## **Contents**

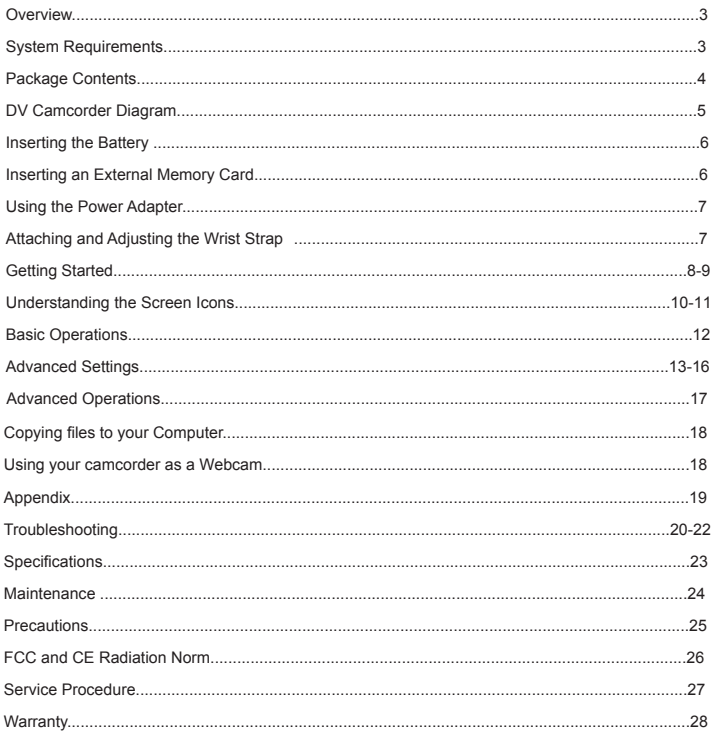

## **Overview**

- 5-in-1 Digital Camcorder: Digital video camcorder, Digital still camera, Web Cam, Voice recorder, Mass storage.
- The DV Camcorder supports SD, SDHC, MMC and MMC 2.0 memory cards via the built-in card reader.
- 720P (1280 x 720 up to 30fps) high definition video quality. •
- Still pictures up to 16 Mega-pixels.
- Video stabilization.
- 2.4" TFT LCD screen.
- Support HDTV and standard TV (HDMI out and AV out ports)
- Support up to 16GB SDHC card

### System Requirements

#### **For Mac OS :**

- CPU: 1.8 GHz PowerMac G5 or faster; 1.83 GHz Intel Core Duo or faster. •
- System RAM: 256MB of RAM (or higher).
- Graphics Card: 64 MB (or higher).
- CD-ROM: 4X or higher. •
- Software: H.264 decoder (Quick Time Player 7.4.1 or higher)
- Interface: USB 2.0 High Speed (USB 1.1 Compatible)

#### **For Windows®: :**

- OS: Windows® XP (Service Pack 2 or higher) and Vista™ •
- CPU: 2.8 GHz Pentium 4 or higher.
- System RAM: 512MB of RAM (or higher).
- Graphics Card: 64 MB (or higher).
- CD-ROM: 4X or higher.
- Software: H.264 decoder (Quick Time Player 7.4.1 or higher)
- Interface: USB 2.0 High Speed (USB 1.1 Compatible)CD-ROM: 4X or higher.

## Package Contents

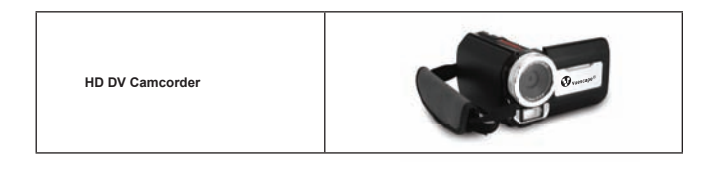

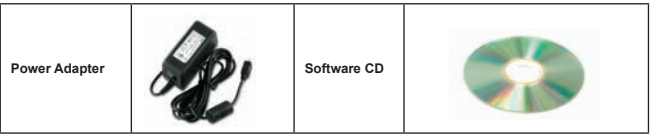

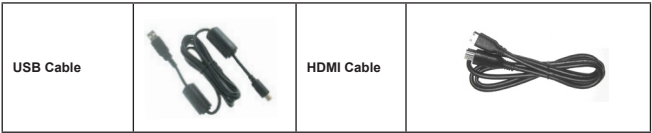

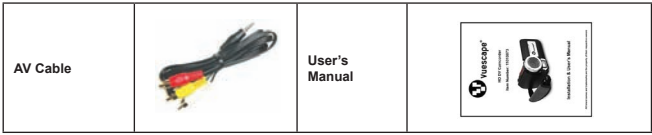

# DV Camcorder Diagram

- **Power button**
- **Left/Mode/Exit button**
- **Up button/EV comp. hot key**
- **Right/Menu/OK button**
- **Flashlight hot key**
- **Down button/Snap mode hot key**
- **Status LED indicator**
- **Wrist strap holder (back)**
- **Shutter button**
- **Record button**
- **Playback button**
- **Connector cover**
- **LCD display**
- **Speaker**
- **Zoom in/Volume up button**
- **Zoom out/Volume down button**
- **HDMI output connector**
- **USB port**
- **TV-out connector/earphone**
- **Tripod socket**
- **Memory card cover (SD, SDHC, MMC and MMC 2.0 card slot)**
- **Focus switch**
- **Lens**
- **Flash strobe**
- **Microphone**
- **Wrist strap holder (front)**
- For the battery compartment cover and the locker, please refer to section "Inserting the battery".

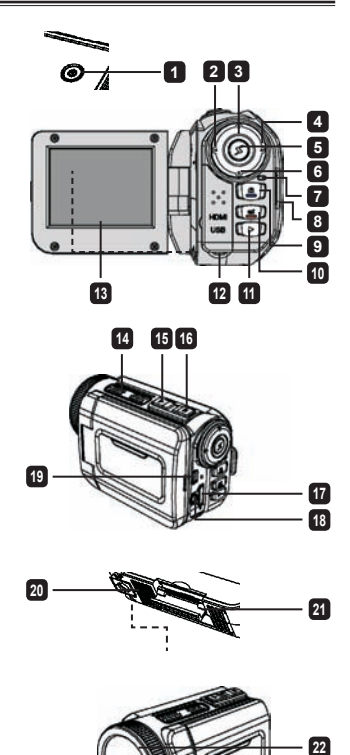

 

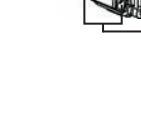

## Inserting the Battery

1. Slide the latch to open and to remove the battery compartment cover.

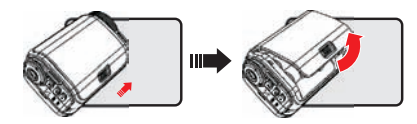

2.Slide in the connector end of the lithium battery as the direction of the arrow shown and make sure that the metallic contacts are aligned with the contacts in the compartment.

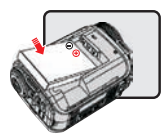

3.Replace the cover.

\* NOTE: The battery life indicator ( $\langle \vec{\langle} \rangle$ ) will keep running until the lithium battery is fully charged.

## Inserting an External Memory Card

The DV Camcorder has a built-in internal memory for storage of 32MB NAND –Flash memory (20MB available for storage), you may also insert a SD, SDHC, MMC and MMC 2.0 memory card to expand your camcorder's memory capacity.

- 1. Lift the memory card cover as shown.
- 2. Insert the card as the direction of indication until it reaches the end of the slot.
- 3. When the card is inserted successfully, the icon  $(\Box)$  will appear on screen and the internal memory will become inaccessible.
	- Note: To remove the card, push the card to release it and then pull it out gently.
- 4. Put the cover back.
	- \* When using a brand new memory card, you are recommended to format the card with the camcorder or other devices.
	- \* The camcorder will use the inserted memory card as the main storage medium. Only when the inserted card is removed will the files stored in the built-in memory become accessible.

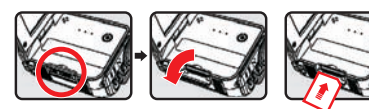

## Using the Power Adapter

**Plug the USB AC power adapter cord into the USB port located on the back of the camcorder; then plug the AC end of the power adapter into a standard electrical wall outlet.**

When the icon ( $\otimes$ ) appears on the upper right hand corner of LCD screen, the device power is supplied by DC input instead of the battery. You can record and playback continuously for long periods of time.

The battery life indicator  $(\sqrt{\binom{1}{2}})$  will keep running until the lithium battery is fully charged.

### Attaching and adjusting the wrist strap

Attach the strap to the strap holder on the front of the camcorder, then attach the other end to the strap holder on the back of the camcorder, as shown in the illustration.

- 1. Open the cloth of the wrist strap.
- 2. Adjust the length of the strap according to your palm size.
- Close and affix the cloth of the wrist strap. 3.

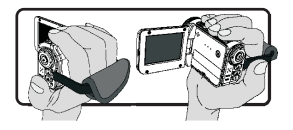

## Getting started

### Turning the power on/off

To turn on the camcorder, either open the LCD panel or press the **Power** button. To turn off the camcorder, either close the LCD panel or press the **Power** button.

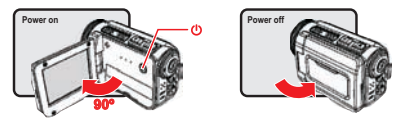

- \* If the power is not turned on after you have completed the above procedures, please verify the battery is inserted properly and that it has enough power.
- \* The **[Auto Off]** setting may cause the camcorder to turn off after it is idle for a period of time.

### Mode selection

- 1. Turn on the camcorder.
- 2. Press the Right button to Mode.
- Use the **Up** button or **Down** button to select the desired item. 3.
- 4. Press the **Right** button to confirm.
- 5. Press the **Left** button to exit.

### Choosing the screen language

Power-on → enter **Setting** mode → select the **Language** item → press the **Up** button or **Down** button to select the language → press the **Right** button to confirm.

### **O** Setting the Date and Time

Power-on → enter **Setting** mode → select the **Clock** item → press the **Up** button or **Down** button to select numbers for the YY/MM/DD and HH:MM fields → press the **Right** button to confirm each field → press the **Left** button to exit.

### Battery life indicator

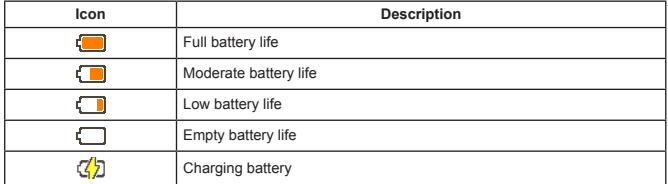

**Note**: To avoid sudden outage of power supply, you are recommended to replace the battery when the icon indicates low battery life.

## Understanding the Screen Icons

#### Camera mode:

- Mode icon (camera mode)
- Number of recordings
- Exposure
- Flash mode
- Still resolution
- Video resolution
- Memory card inserted
- Battery life
- Stabilizer
- Focus tape
- Effect
- White balance
- Snap mode

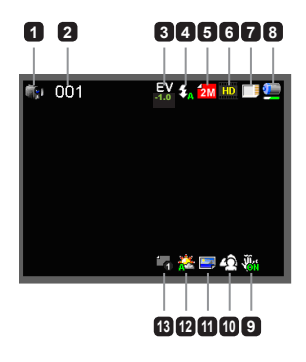

#### Playback mode:

- Mode icon (play mode)
- Current / total recordings
- File format (JPG)
- Memory card inserted
- Battery life
- Recording time

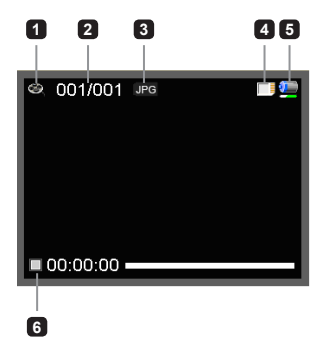

#### Voice mode:

- Mode icon (voice mode)
- Number of recordings
- Memory card inserted
- Battery life
- Voice recorder

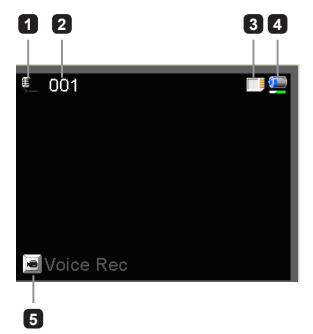

## Basic operations

### **O** Recording a video clip

- 1. Set the focus to an appropriate setting. Normally, you may set the focus to ( $\prod_{i=1}^{\infty}$ ) for most filming conditions. Select  $($ . only for close-ups.
- 2. Press the **Record** button to start recording.
- Use the **Zoom** buttons to zoom in or zoom out the screen. 3.
- 4. Press the **Record** button again to stop recording.

### Taking a still picture

- 1. Set the focus to an appropriate setting. Normally, you may set the focus to ( $\overline{\mathsf{u}}$ ) for most filming conditions. Select  $(\bullet\bullet)$  only for close-ups.
- 2. Use the **Zoom** buttons to zoom in or zoom out the screen.
- 3. Press the **Shutter** button to take a still picture.

### **O** Recording an audio clip

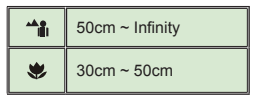

- Enter **Voice** mode. 1.
- 2. Press the Record button to start recording.
- 3. Press the Right button to pause, and the Left button to resume.
- 4. Press the **Record** button again to stop recording.

### Playing-back

- Enter **Playback** mode. 1.
- 2. The last recorded picture, video clip, or audio clip starts playing.
- 3. Press the Up button or Down button to shift between files.
- The file you go to is displayed or automatically begins playing. 4.

## Advanced settings

### **O Setting menu options**

The menu items provide several options for you to fine-tune your camcorder functions. The following table gives details on menu operations:

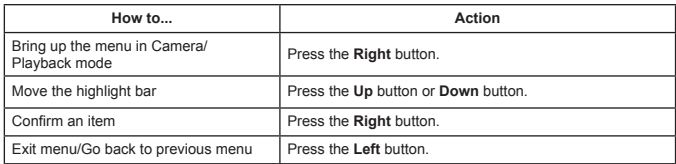

### Menu options in Camera mode

Power on → enter **Camera** mode → press the **Right** button.

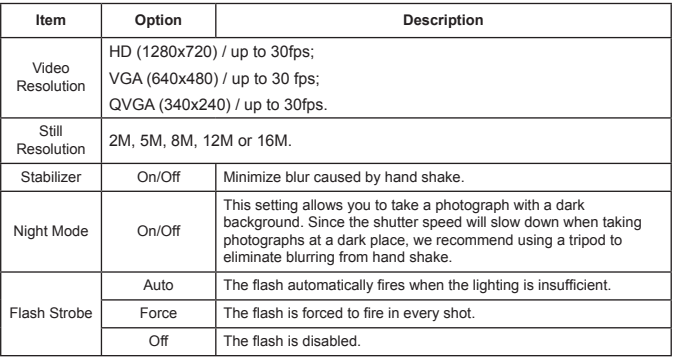

### Menu options in Camera mode (Continued)

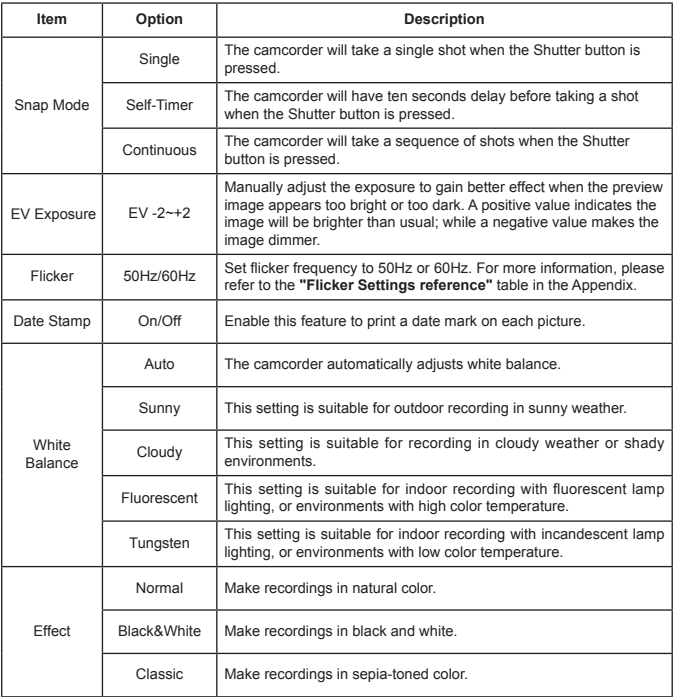

### Menu options in Playback mode

Power on → press the **Left** button → press the **Down** button → enter **Playback** mode → press the **Right** button → press the **Right** button again.

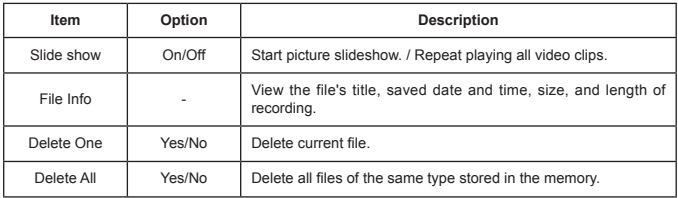

### Menu options in Setting mode

Power on → press the **Left** button → press the **Down** button 3 times → enter **Setting** mode → press the **Right** button.

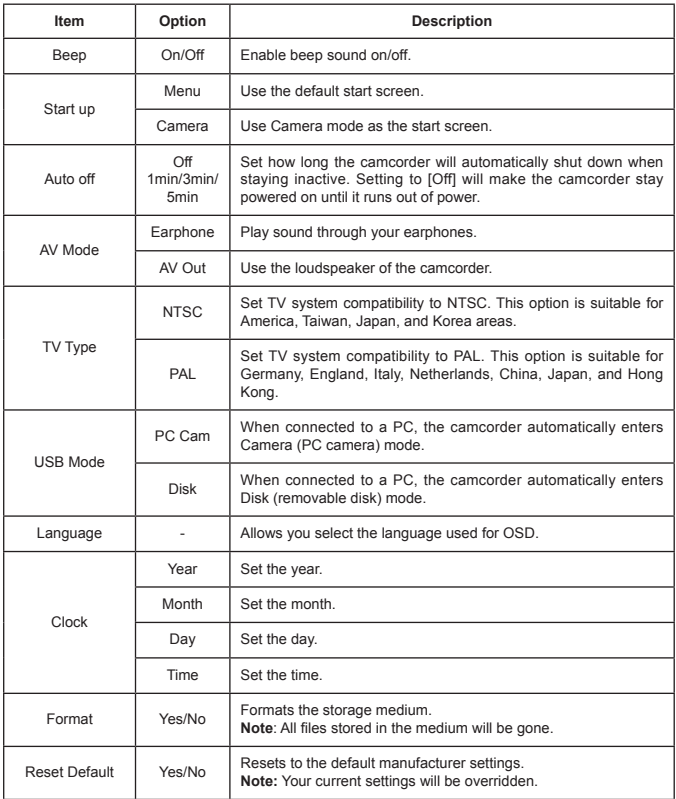

### **■ Connecting to a standard TV and HDTV**

Connect your camcorder and TV via the accessory AV cable for real-time display. You can display your video clips, still pictures, and audio recordings directly on your TV, sharing them with your friends and family.

#### TV : Traditional CRT TV

**The TV system is different across areas. If you need to adjust the TV-out setting.** please refer to the "Advanced settings" section for more information. (Taiwan: NTSC; America: NTSC; Europe: PAL; China: PAL)

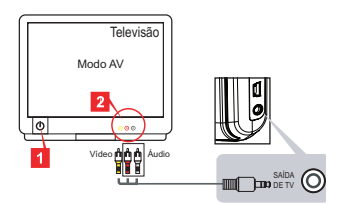

- 1. Turn on your TV and switch the TV to AV mode.
- 2. Connect the audio and video ends of the AV cable to the TV.
- 3. Turn on the camcorder.
- 4. Connect the other end of the AV cable to your camcorder.
- TV : HDTV with HDMI input port

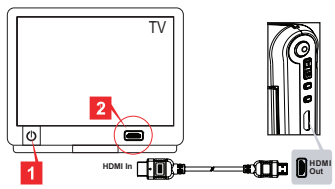

- 1. Turn on your HDTV.
- 2. Connect the HDMI-in connector (the bigger end) of the HDMI cable to the HDTV.
- 3. Turn on the camcorder.
- 4. Connect the other end of the HDMI cable to your camcorder.
- 5. Switch the HDTV to the "HDMI input" mode.

## Copying files to your computer

Please notice that the video clips are recorded in MP4 format. To view these videos on your PC, you may need to install some special programs. For first time use, please install the software on the bundled CD.

- 1. Turn on the camcorder.
- 2. Connect the camcorder to your computer by the USB cable.

**The default is set to "Disk" mode. When connected to a PC, the camcorder will** automatically enter Disk (Removable disk) mode.

 If you would like to change the setting, please refer to the "Advanced settings" section for more information.

### Using your camcorder as a webcam

#### **Installing the software**

The PC Camera driver is included in the accessory CD, and therefore you should install the driver before using PC Camera.

#### **Starting the application**

Connect the camcorder to your computer. 1.

Turn on your computer, then connect the accessory USB cable to the USB port of your computer. Make sure the connector and the port are correctly aligned.

2. Switch to Camera mode.

Connect the other end of the USB cable to your camcorder. Power on the camcorder, and the following items will appear on the screen:

1): PC Cam

2): Disk (removable disk)

Select [PC Cam] and press the OK button to confirm.

3. Launch PC Camera.

After the camcorder is correctly connected to and detected by your PC, you are ready to launch your favorite software (such as MSN Messenger or Yahoo Messenger) to use PC Camera functions.

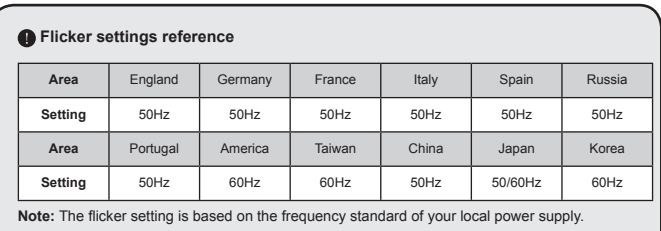

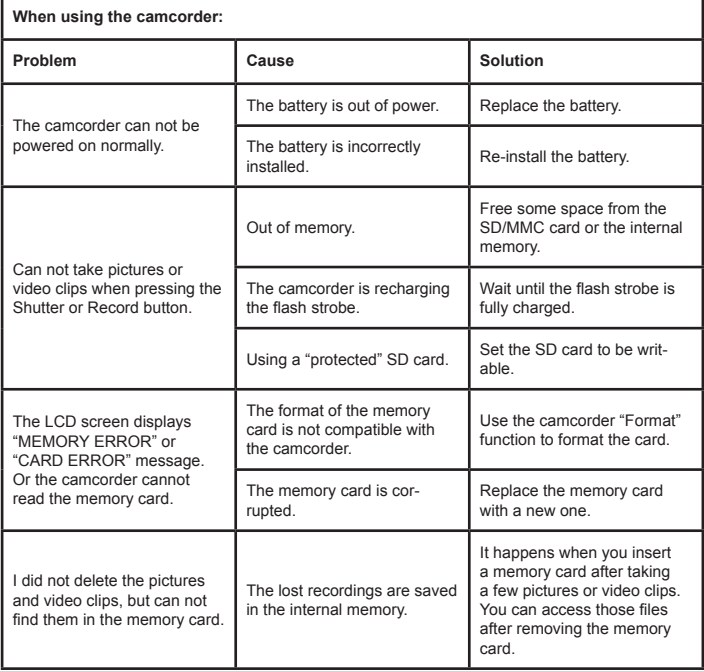

# Troubleshooting (Continued)

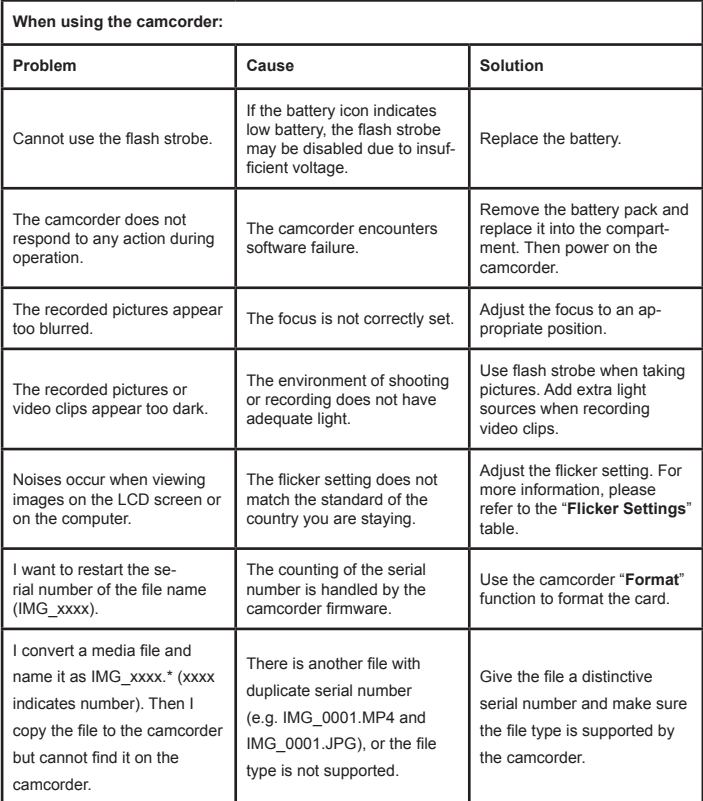

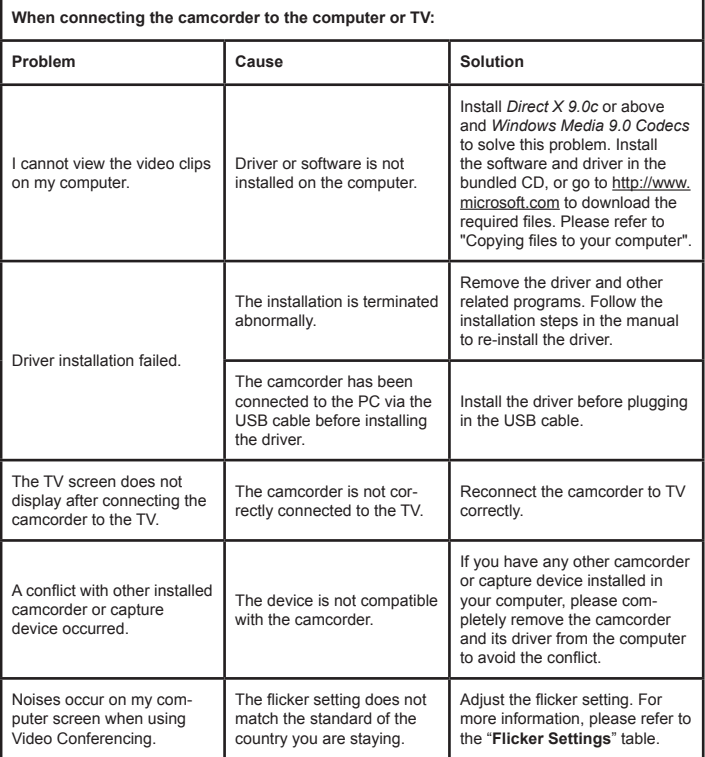

# Specifications

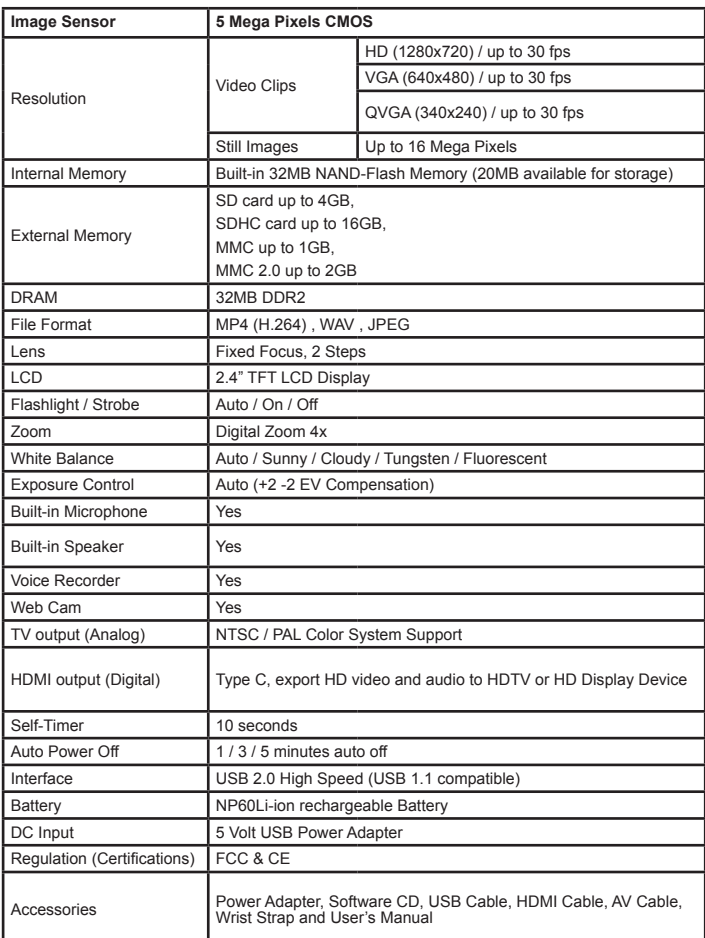

## Maintenance

To clean your digital photo frame, please refer to the instructions below:

**NOTE: To prevent electrical shock, do not open the Camcorder casing. Leave repair of the frame to qualified personnel, please see the tech support information in the warranty.**

#### **1. Check the cover**

Check to see if the camcorder and accessories are damaged, broken, or strained. If so, please consult the warranty card for Tech Support information.

#### **2. Clean**

Never spray or pour any liquid directly onto the screen or frame. Avoid allowing any water or liquid from entering the DV Camcorder or accessories.

#### **3. Cleaner**

Use water or non-ammonia/non-alcohol based glass cleaner. Do not use harsh or abrasive cleaners such as ketene (such as acetone), ethanol, toluene, acetic acid, methane, chloride, or other detergents to clean the camcorder, these chemicals can damage the LCD screen or the camcorder.

#### **4. Screen**

To clean the LCD screen or case of the camcorder, use water or a mild cleaner, as listed above. Moisten a soft, clean cloth or if possible, use a special screen cleaner sheet or a solution suitable for static electricity application. Using any cleaner other than water or a mild cleaner may damage your digital photo frame and will not be covered under the warranty.

#### **5. Storage of Unit**

If the Camcorder is not in use for a long time, please unplug it and store it in its original box in order to avoid any damage.

#### **6. Disclaimer**

.

Any damage resulting from use of any cleaner that is not mentioned above is not covered under the terms of the warranty on this product.

## **Precautions**

- **1. Read all of these instructions and save this manual for later use.**
- **2. Follow all warnings and instructions on the product.**
- **3. Do not drop, puncture or disassemble the camcorder; otherwise the warranty will be voided.**
- **4. Avoid all contact with water, and dry hands before using.**
- **5. Do not expose the camcorder to high temperature or leave it in direct sunlight. Doing so may damage the camcorder.**
- **6. Use the camcorder with care. Avoid pressing hard on the camcorder body.**
- **7. For your own safety, avoid using the camcorder when there is a storm or lightning.**
- **8. Do not use batteries of different specifications. Doing so may lead to the potential for serious damage.**
- **9. Remove the battery during long periods between usage, as a deteriorated battery may affect the functionality of the camcorder.**
- **10. Remove the battery if it shows signs of leaking or distortion.**
- **11. Use only the accessories supplied by the manufacturer.**
- **12. Keep the camcorder out of the reach of infants.**
- **13. Risk of explosion if battery is replaced by an incorrect type.**
- **14. Dispose of used batteries according to the instructions.**

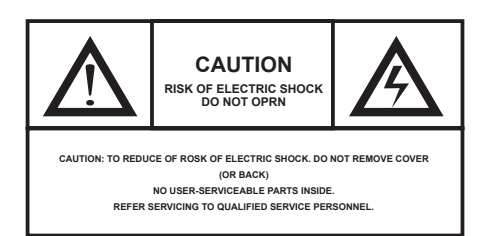

# FCC and CE Radiation Norm

### **FCC**

**This equipment has been tested and complies with limits for Class B digital devices pursuant to Part 15 of Federal Communications Commission (FCC) rules.** 

### **CE**

**This equipment has been tested and complies with the limits of the European Council Directive on the approximation of the law of the member states relating to electromagnetic compatibility (89/336/EEC) according to EN 55022 Class B.**

### **FCC and CE Compliance Statement**

**These limits are designed to provide reasonable protection against frequency interference in residential installations. This equipment generates, and radiates radio frequency energy, and if not installed properly or used in accordance with the instructions, may cause harmful interference to radio communication. However, there is no guarantee that interference will not occur in television reception, which can be determined by turning the equipment on and off. Interference may be corrected by one or more of the following measures:**

- **Reorient or relocate the receiving antenna**
- **Increase the separation between the equipment and the receiver**
- **Plug the equipment into an outlet on a circuit different from that to which the receiver is connected.**

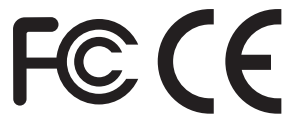

### **CAUTION!**

**The Federal Communications Commission warns the user that changes or modifications to the unit not expressly approved by the party responsible for compliance could void the user's authority to operate the equipment.**

## Service Procedure

**For information regarding the return or exchange of this item within 14 days of purchase, please visit your Inkstop store location or go to www.inkstop.net to read the instructions regarding customer service returns procedures. Click on the Satisfaction Guaranteed icon on the website.** 

**For technical support in regards to operation and installation of this item please call the toll free number below to obtain assistance. A customer service representative will assist you and provide operating information on the product.**

**Please have the following information available when you call the service center:**

- **Your Name and Address**
- **Date of Purchase**
- **Model Number**
- **Serial Number**
- **Store Name and Address**
- **Type of problem with the unit**

**To contact the technical support facility, please call 508-435-4830 or 800-639-3803.** 

**Email Support: techsupport@fourstari.com**

#### **90 Days Limited Warranty**

**This product is warranted to be free from defects in material and workmanship for a period of 90 days. Warranty obligations are limited to replacement or repair of defective parts and components, at the option of the manufacturer. If the original model is no longer available, we will substitute with a model of equal or better value than the original item. The warranty of this product is null and void if the product is subjected to negligence, abuse, modification, misuse, accident or if the customer uses the product for a function it was not intended for. This warranty is only valid for the original purchaser of this product and will not be honored if the product is resold. This warranty gives you specific legal rights, and you may also have other rights which vary from state to state.**

**The manufacturer will not be liable for incidental or consequential damages caused by the use of this product. The manufacture will not be liable for any costs such as lost profits or revenues, cost of temporary replacements, loss of data, loss of equipment or use of equipment or any claims by third parties.**

**After 14 days from the purchase date of this product, please call the phone number mentioned below to obtain service. A customer representative will give you a return authorization (RA number) allowing you to ship the product to the service center. The purchaser must have a copy of the original receipt for proof of purchase within 90 days. The purchaser of this product is responsible for any shipping charges to the repair facility. The manufacturer service center will repair or replace the unit in question and send it back to the purchaser.**

**In order to contact the service facility, please call 508-435-4830 or 800-639-3803. The address for this facility is:**

**Fourstar Group 26840 Fargo Ave. Suite C Bedford Heights, OH 44146**

**E-mail Support: techsupport@fourstari.com**

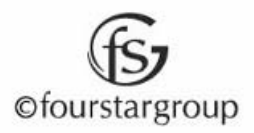